# DATEV Freizeichnung online: Hilfe

In **DATEV Freizeichnung online** können Sie die von Ihrem Steuerberater bereitgestellten Dokumente prüfen, drucken, speichern und auf dem elektronischen Weg bestätigen bzw. ablehnen, falls noch Klärungsbedarf besteht.

### **Voraussetzung für die Nutzung**

Sie benötigen ein registriertes und freigeschaltetes Authentifizierungsverfahren.

### **Gültig für**

Ihr Steuerberater kann die E-Bilanz und ab dem Veranlagungszeitraum 2013 Einkommensteuer-, Einkommensteuer beschränkte Steuerpflicht-, Gesonderte und Einheitliche Feststellung-, Körperschaftsteuer-, Gewerbesteuer-, Umsatzsteuer-Erklärungen mit ELSTER-Authentifizierungsverfahren in **DATEV Freizeichnung online** bereitstellen.

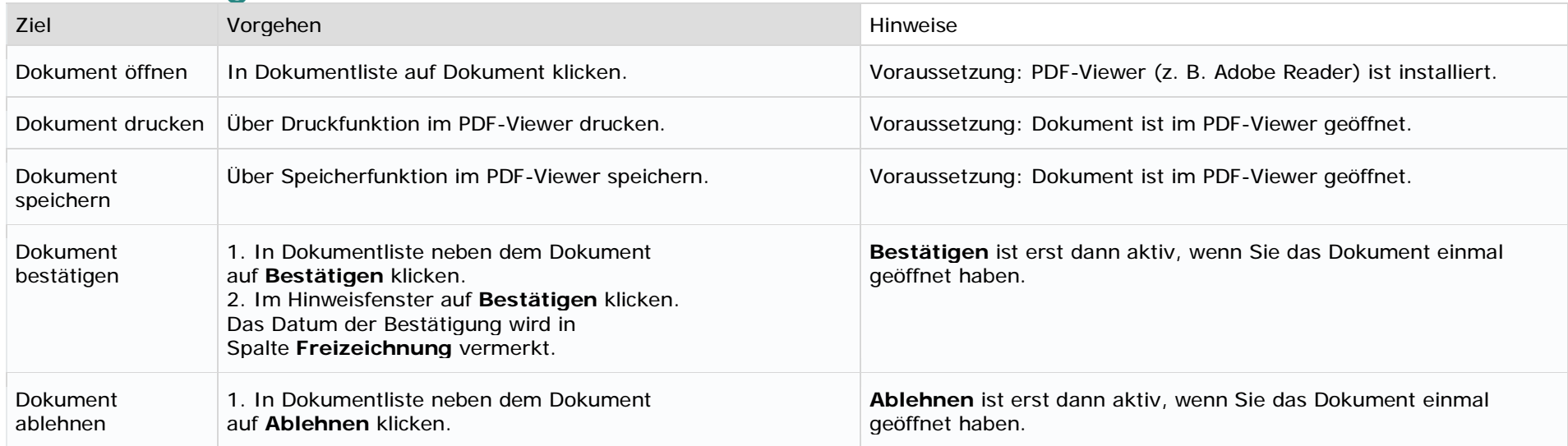

# **Kurzanleitung**

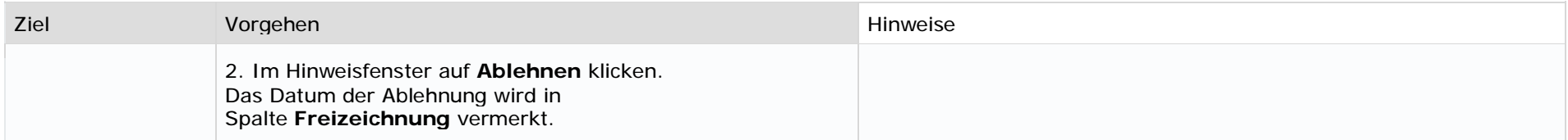

# **Verfügbarkeit der Dokumente nach Bestätigen / Ablehnen**

Nach dem Bestätigen / Ablehnen werden das Dokument und die dazugehörigen Unterdokumente noch drei Wochen lang in **DATEV Freizeichnung online** angezeigt.

## **DATEV Freizeichnung online beenden**

Um **DATEV Freizeichnung online** sicher zu verlassen (Logout), ziehen Sie bitte die DATEV SmartCard/mIDentity aus dem Lesegerät bzw. melden Sie sich in der App von DATEV SmartLogin ab und schließen Sie den Browser.